## **How to connect your computer to your bluetooth phone using DBT-120:**

Install DBT-120 as per manuals: run installatoin software on the Driver CD before connecting DBT-120 to your computer. After successful installation you should see a Bluetooth icon in your toolbar.

Right-click on it, select Quick Connect, then select service (in our example it was File Transfer) and select Find Devices or Other Devices…

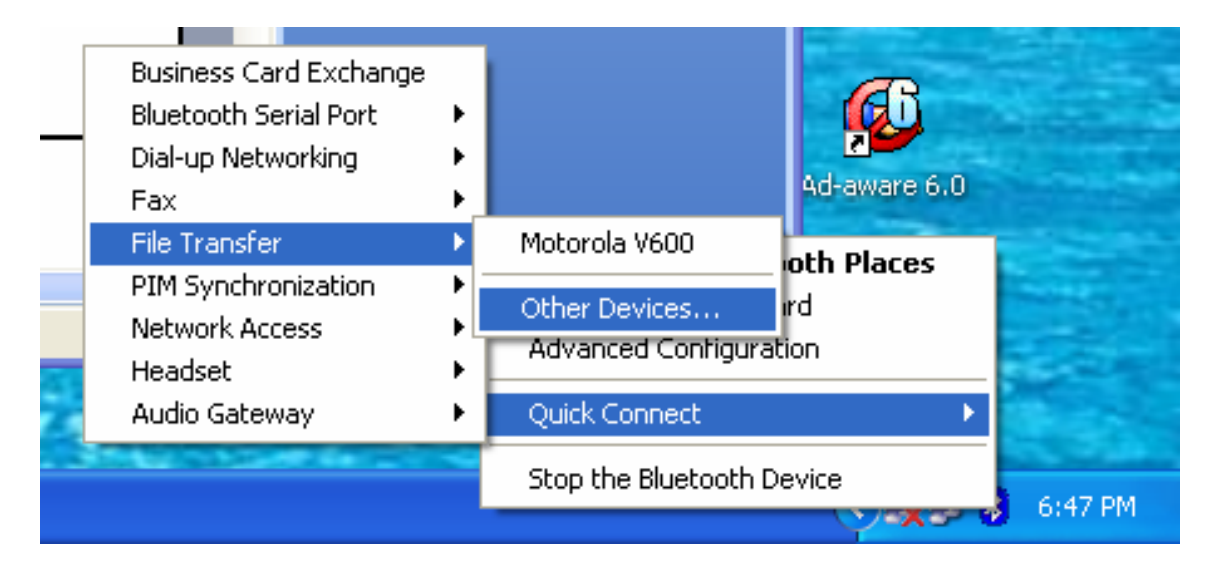

Enable Bluetooth on your phone at this stage. Refer to your phone's manuals on how to do that. Click Refresh. You will see your phone under Device Name:

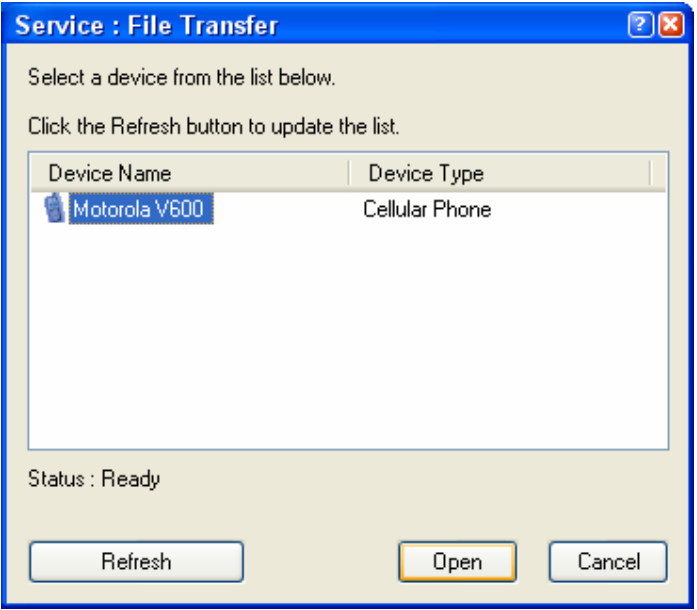

Select your phone and click Open:

Windows will ask you to enter PIN codes:

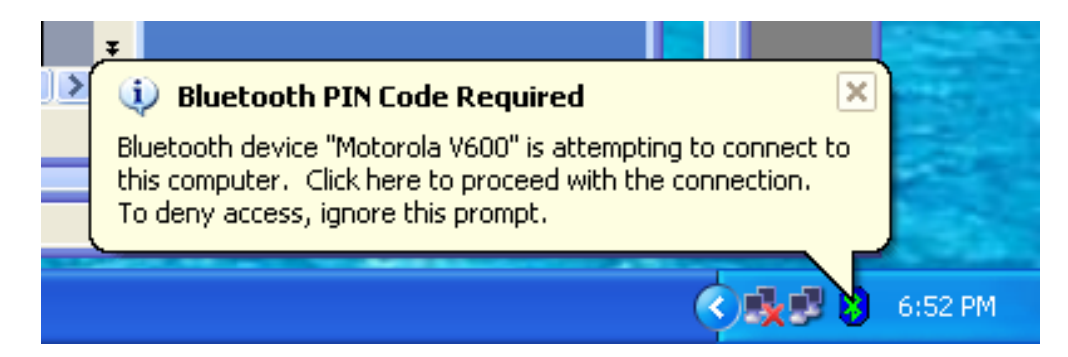

## Click on the blimp to enter the PIN code:

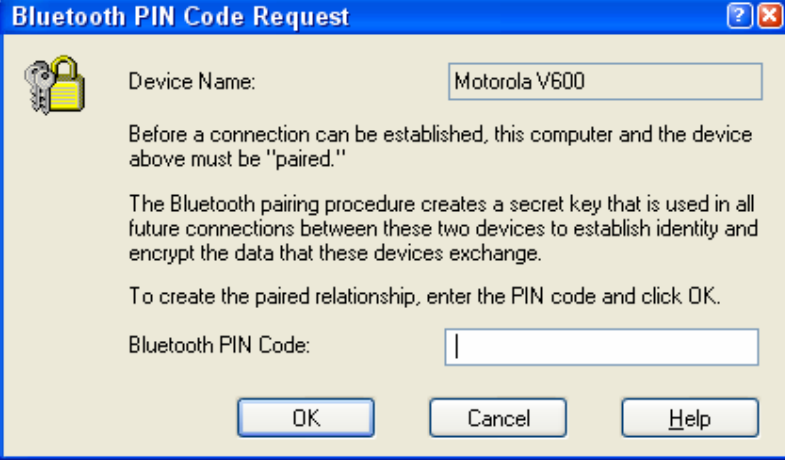

Enter **any** code on PC and then **the same** code on your phone and you will get connected. If you phone supports the service you have selected (e.g. File Transfer) you will see a windows similar to the one below:

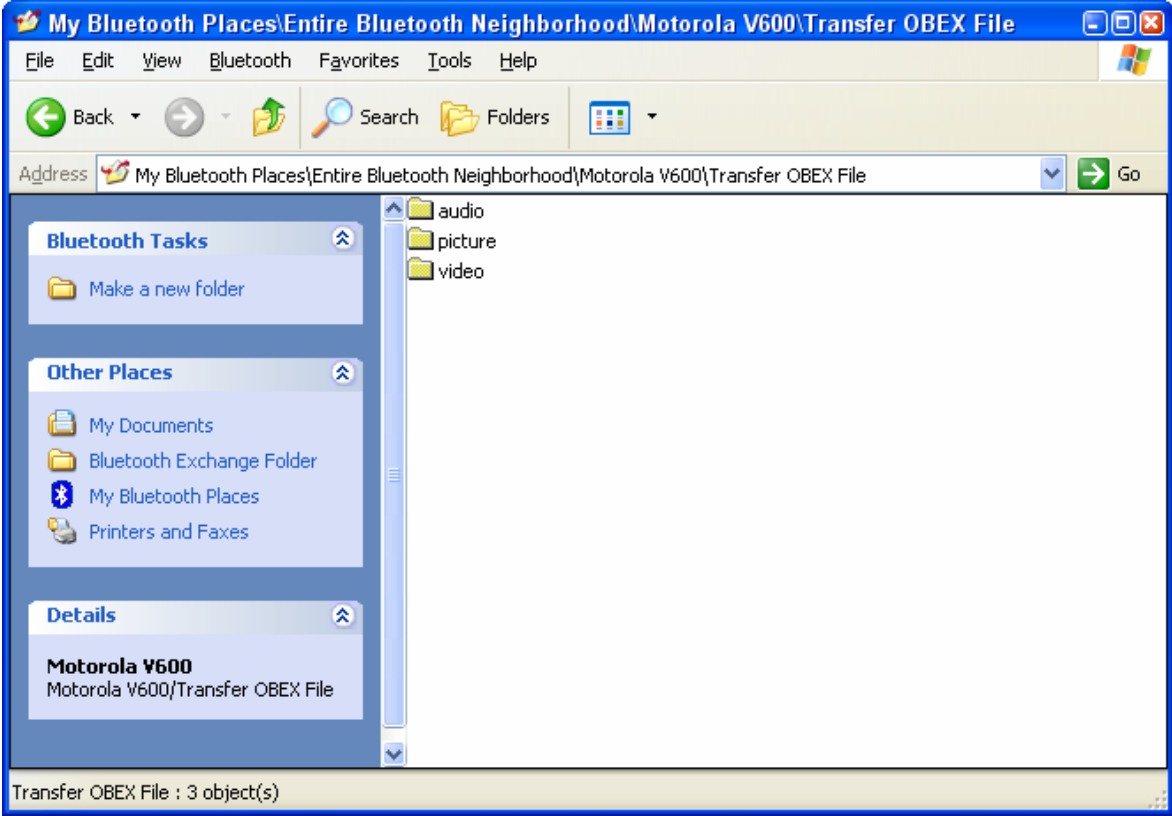

~ End of document ~